# **Cisco Prime Infrastructure to Cisco DNA Center Migration Guide**

**First Published:** 2021-12-15

## **Cisco Prime Infrastructure to Cisco DNA Center Migration**

This guide explains how to migrate network devices, maps, locations, CLI configurations, and templates from Cisco Prime Infrastructure to Cisco DNA Center.

### **Migration Overview**

Cisco Prime Infrastructure has been a key management platform and solution of choice for campuses across industries. However, if you want to use intent-based networking, consider migrating from Cisco Prime Infrastructure to Cisco DNA Center to drive tangible IT and business results. Cisco DNA Center is a network management system, foundational controller, and analytics platform at the heart of the intent-based network. Beyond device management and configuration, Cisco DNA Center provides the following software solutions:

- A management platform for all your network requirements
- A Software-Defined Network (SDN) controller for automation of virtual devices and services
- An Assurance engine to guarantee improved network experience for all users

The Cisco DNA Center software resides on the Cisco DNA Center appliance and controls the Cisco fabric and nonfabric devices. Cisco DNA Center provides the following capabilities:

- Design: Design your network using physical maps and logical topologies for quick visual reference.
- Policy: Define user and device profiles that facilitate highly secure access and network segmentation based on business needs.
- Provision: Use policy-based automation to deliver services to the network based on business priority and simplify device deployment.
- Assurance: Combine deep insights with rich context to deliver a consistent experience and proactively optimize your network.

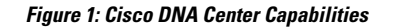

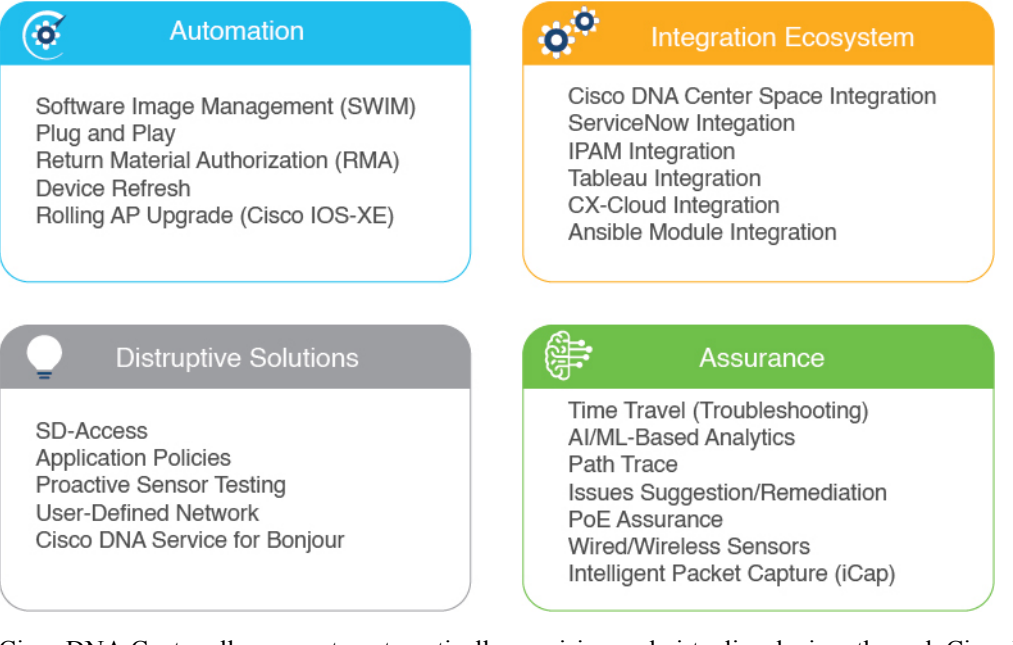

Cisco DNA Center allows you to automatically provision and virtualize devices through Cisco Network Functions Virtualization (NFV), and lower security risks through segmentation and Encrypted Traffic Analysis (ETA). Cisco DNA Center Assurance collects streaming telemetry from devices around the network to ensure alignment of network operation with the business intent. Cisco DNA Center Assurance optimizes network performance, enforces network policies, and reduces the time spent on troubleshooting tasks. Cisco DNA Center platform provides 360 degree extensibility with a broad ecosystem of partners and independent software vendors. The 360 degree extensibility allows you to make your network agile and fully in-tune with your business priorities. Cisco DNA Center is a centralized network management system that provides all the capabilities in a single platform.

#### **Migration Workflow**

The migration from Cisco Prime Infrastructure to Cisco DNA Center involves the following high-level tasks:

- **1.** Understanding Cisco DNA Center: Learn about the capabilities of Cisco DNA Center, its parity with Cisco Prime Infrastructure, and differentiated use cases compared to Cisco Prime Infrastructure.
- **2.** Assess compatibility between Cisco Prime Infrastructure and Cisco DNA Center: Run the Cisco Prime Infrastructure Cisco DNA Center Assessment and Readiness Tool (PDART). Cisco PDART provides the following information:
	- Comprehensive summary of Cisco Prime Infrastructure usage
	- Cisco DNA Center compatibility of network devices, use cases, network scale, and other relevant details
- **3.** Prepare for data migration: Follow the recommendations from the Cisco PDART report. If required, upgrade Cisco Prime Infrastructure, optimize network hierarchy, and onboard the Cisco DNA Center appliance.
- **4.** Initiate data migration: Use the Cisco DNA Center Coexistence data migration tool available in Cisco Prime Infrastructure. Cisco DNA Center Coexistence securely ports your network from Cisco Prime Infrastructure to Cisco DNA Center.
- **5.** Complete data migration: Verify that the necessary network elements, sites, maps, templates, and credentials are migrated from Cisco Prime Infrastructure to Cisco DNA Center.
- **6.** Adopt Cisco DNA Center: Cisco DNA Center offerssuperior automation, greater visibility, and AI-driven analytics that keeps your network healthy and reduces operational expenditure.

### **Prerequisites for Migration**

Review the following prerequisites before migrating from Cisco Prime Infrastructure to Cisco DNA Center:

- You must have Root or Super User access privileges in Cisco Prime Infrastructure.
- You must have Cisco DNA Center access credentials.
- You should be migrating from Cisco Prime Infrastructure 3.5 or later, which is compatible with the Cisco DNA Center releases listed in [Supported](https://www.cisco.com/c/en/us/support/cloud-systems-management/prime-infrastructure/products-device-support-tables-list.html) Devices.

## **Assess Migration Readiness**

Cisco PDART analyzes the Cisco Prime Infrastructure deployment and assesses whether Cisco DNA Center supports the current deployment. Cisco PDART provides the following details:

- Comprehensive summary of Cisco Prime Infrastructure usage
- Cisco DNA Center compatibility of network devices, use cases, network scale, and other relevant details

Cisco PDART summarizes the deployment information in a PDF report and performs certain health checks without affecting any devices. Cisco PDART auto-generates the PDF with a summary of all the checks.

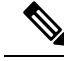

**Note** Cisco PDART doesn't capture any sensitive information.

You can run the Cisco PDART through the Cisco Prime Infrastructure GUI. The Cisco PDART executable file is a part of the Updated Bundle File (UBF) patch file. The following are the detailed steps.

#### **Procedure**

**Step 1** Identify your software version and download the corresponding UBF from Cisco.com. Log in using your CCO credentials to download the file. Download the file starting with **DnacPreCheckASSESMENTUbf**.

> The following table lists the Cisco Prime Infrastructure versions and the corresponding UBF download links on Cisco.com.

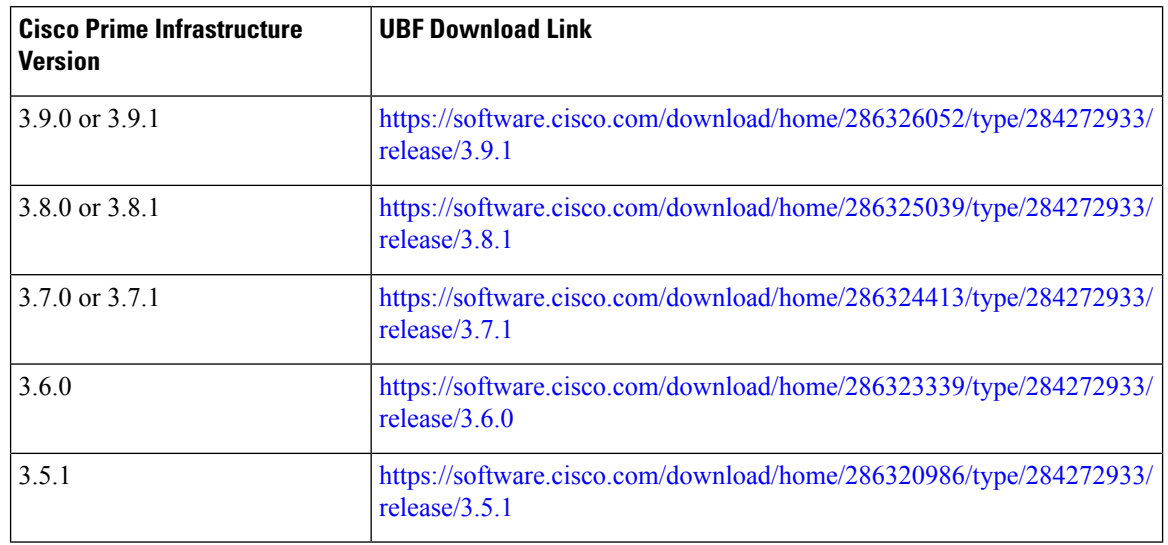

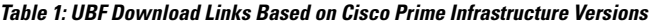

The following figure shows the download options for Cisco PDART UBF for Cisco Prime Infrastructure 3.8. **Figure 2: Cisco PDART Download Options for Cisco Prime Infrastructure 3.8**

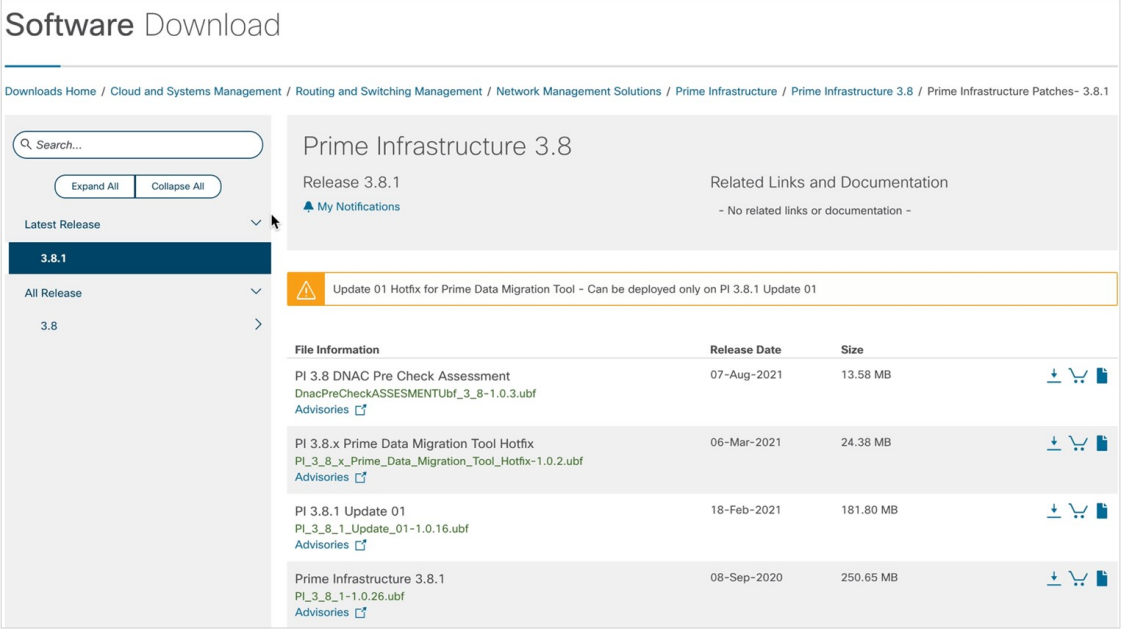

- **Step 2** In the Cisco Prime Infrastructure GUI, upload the downloaded Cisco PDART UBF from your local computer, restart Cisco Prime Infrastructure, and install the UBF.
	- a) In the Cisco Prime Infrastructure GUI, click the menu icon  $(\blacksquare)$  at the top-left corner of the window and choose **Administration** > **Licenses and Software Updates** > **Software Update**.

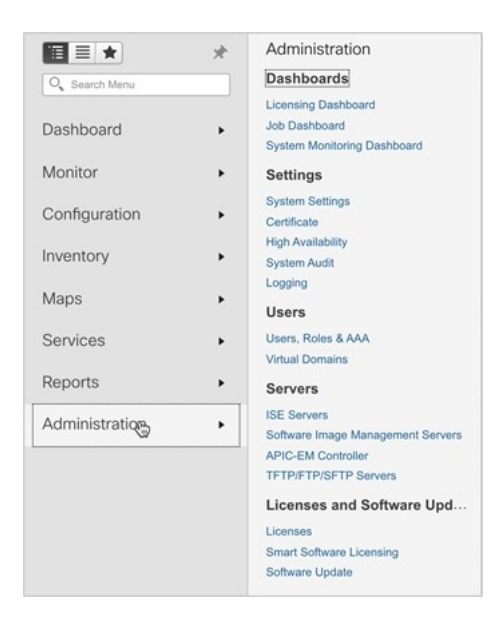

b) Click **upload** to upload the Cisco PDART UBF.

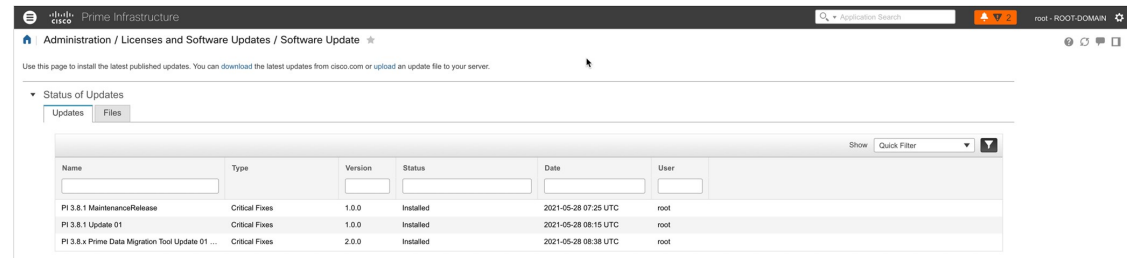

c) Click **Browse**, choose the required UBF from your computer, and click **OK**.

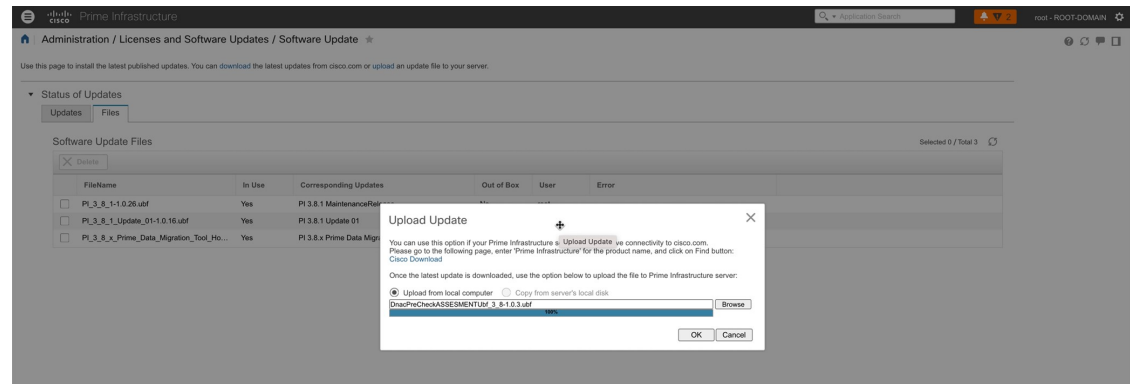

d) Click **Install**.

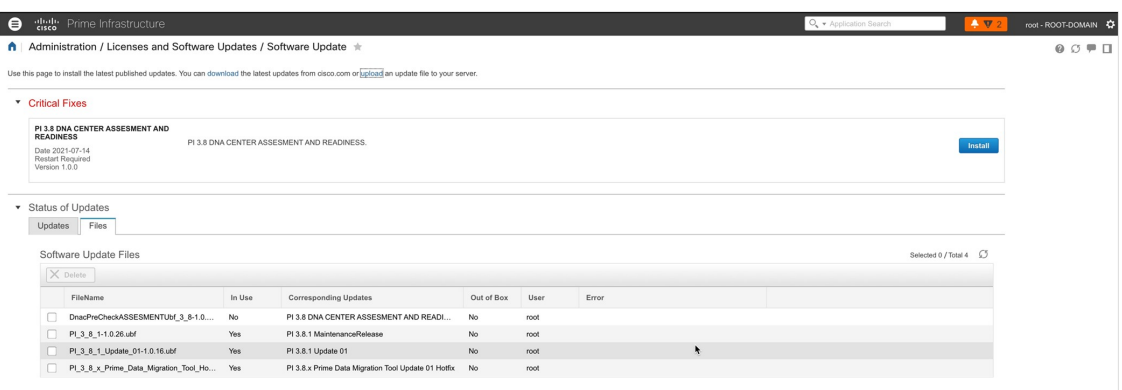

e) In the dialog box that is displayed, click **Yes** to restart Cisco Prime Infrastructure and install the UBF.

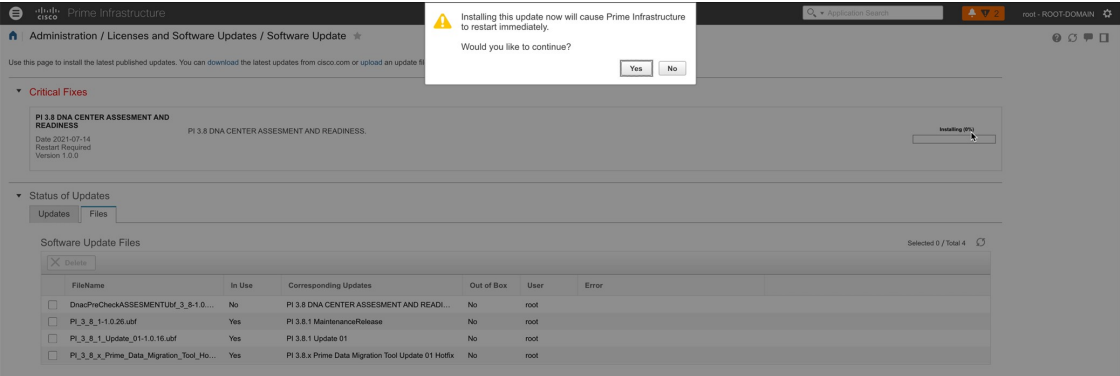

Cisco Prime Infrastructure restarts and remains out of service for approximately 15 to 30 minutes.

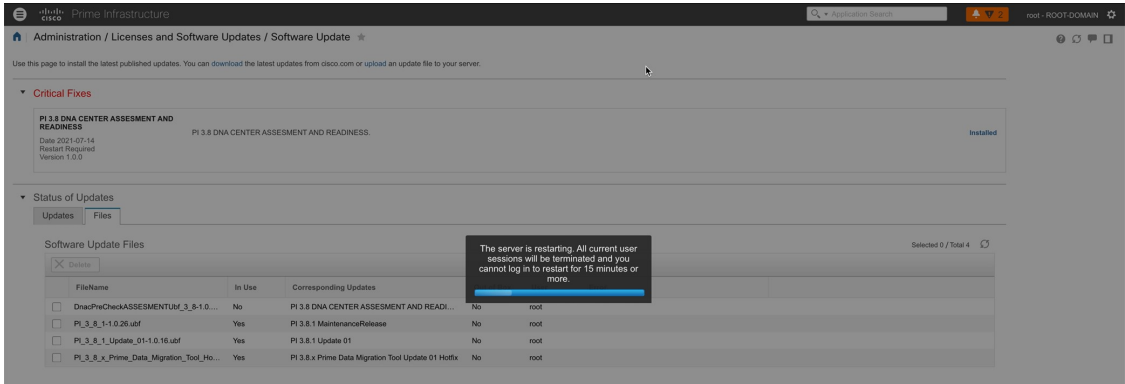

**Step 3** Go to the Cisco PDART URL and run the Cisco PDART.

a) Go to the following URL to open Cisco PDART:

https://<*Cisco Prime Infrastructure IP Address*>/webacs/pdart.jsp

b) Click **RUN PDART TOOL** to run the tool.

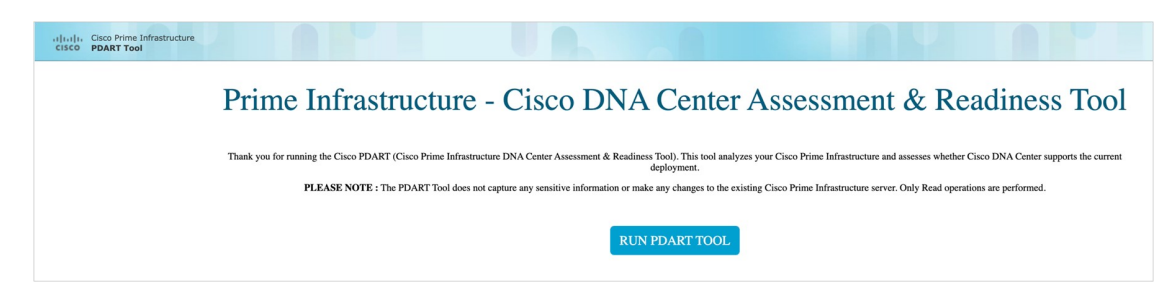

The tool takes approximately 3 to 5 minutes to complete. However, in a scaled setup, it may take up to 10 minutes to complete.

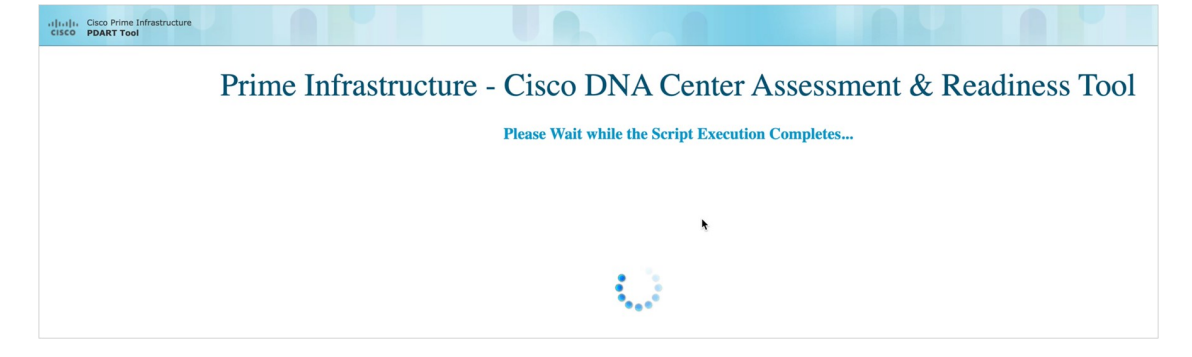

- c) After the Cisco PDART execution is complete, do one of the following:
	- Click **Download PDART Report** to view the Cisco PDART PDF report.
	- Click **Back to Main Page** to return to the main page and rerun the Cisco PDART.

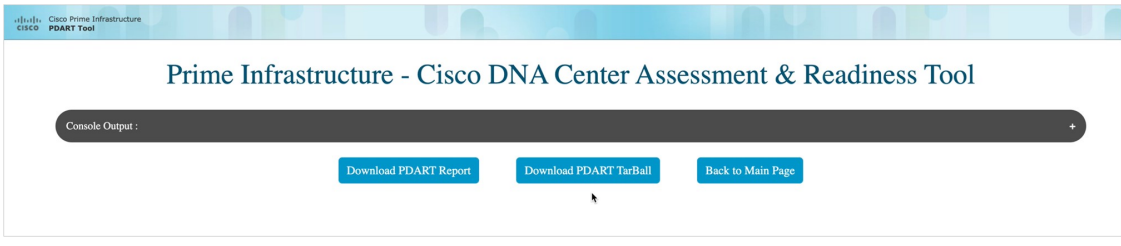

The following figure shows the first page of a sample Cisco PDART report containing a summary of all the checks that are run. Subsequent pages of the report provide more details of the checks.

#### **Figure 3: Sample Cisco PDART Report**

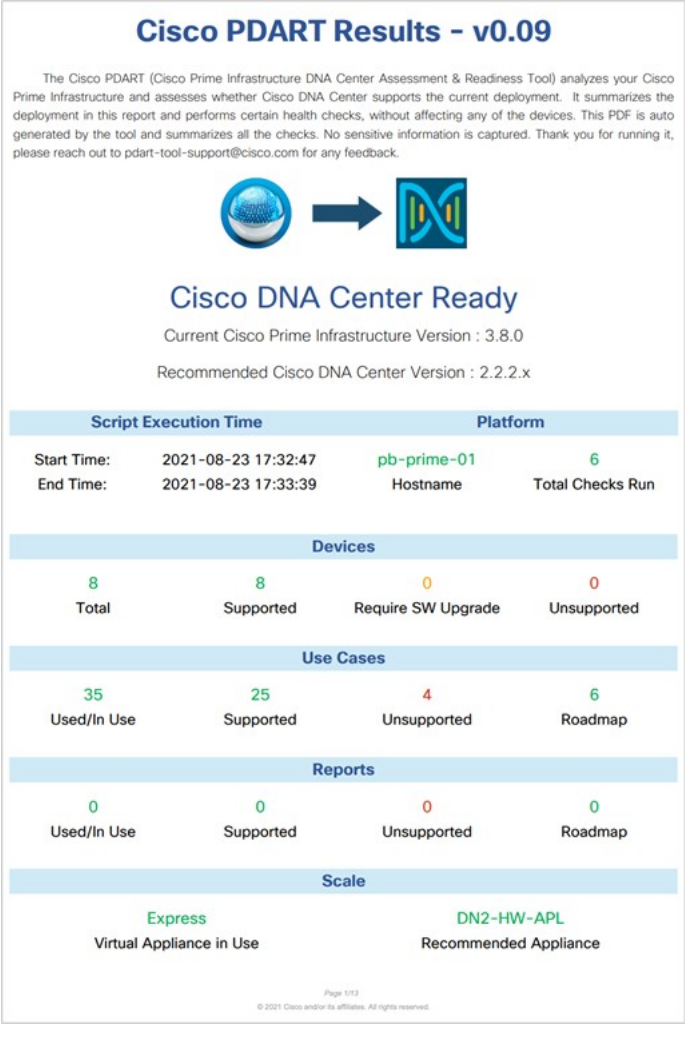

## **Migrate from Cisco Prime Infrastructure to Cisco DNA Center**

The Cisco DNA Center Coexistence tool in Cisco Prime Infrastructure helps you to migrate from Cisco Prime Infrastructure to Cisco DNA Center. The Cisco DNA Center Coexistence tool enables you to easily and securely port the following from Cisco Prime Infrastructure to Cisco DNA Center:

- Network devices
- Locations
- Maps
- Templates
- Device configurations

#### **Procedure**

**Step 1** Start the Cisco DNA Center Coexistence tool workflow for migration.

For Cisco Prime Infrastructure 3.9.1, click the menu icon  $($  $\blacksquare)$  at the top-left corner of the window and choose **Cisco DNA Center coexistence**.

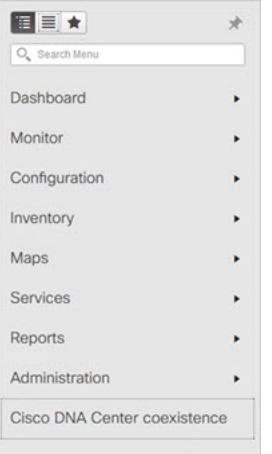

For other versions of Cisco Prime Infrastructure, do the following:

a) Click the menu icon ( $\blacksquare$ ) at the top-left corner of the window and choose **Administration** > **Settings** > **System Settings**.

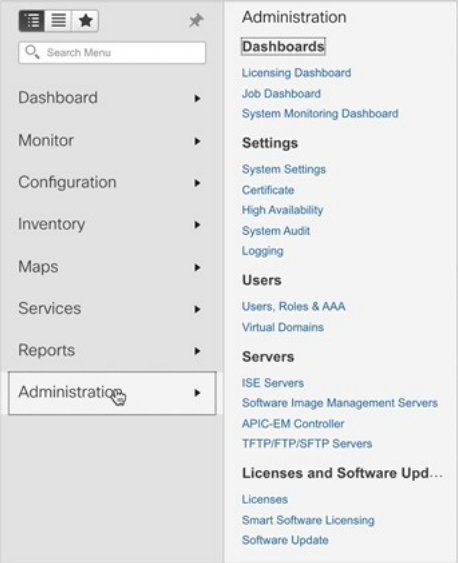

b) In the **System Settings** window, click **Cisco DNA Center coexistence** under **General**.

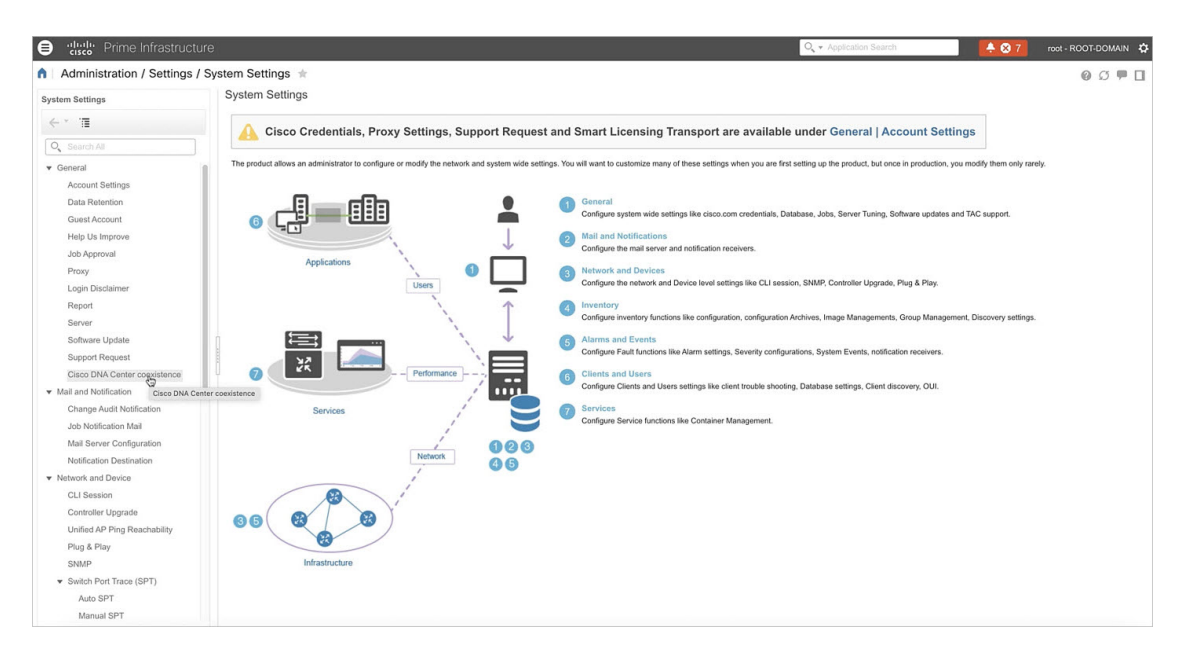

c) Click **Launch Cisco DNA Center coexistence** to start the migration workflow.

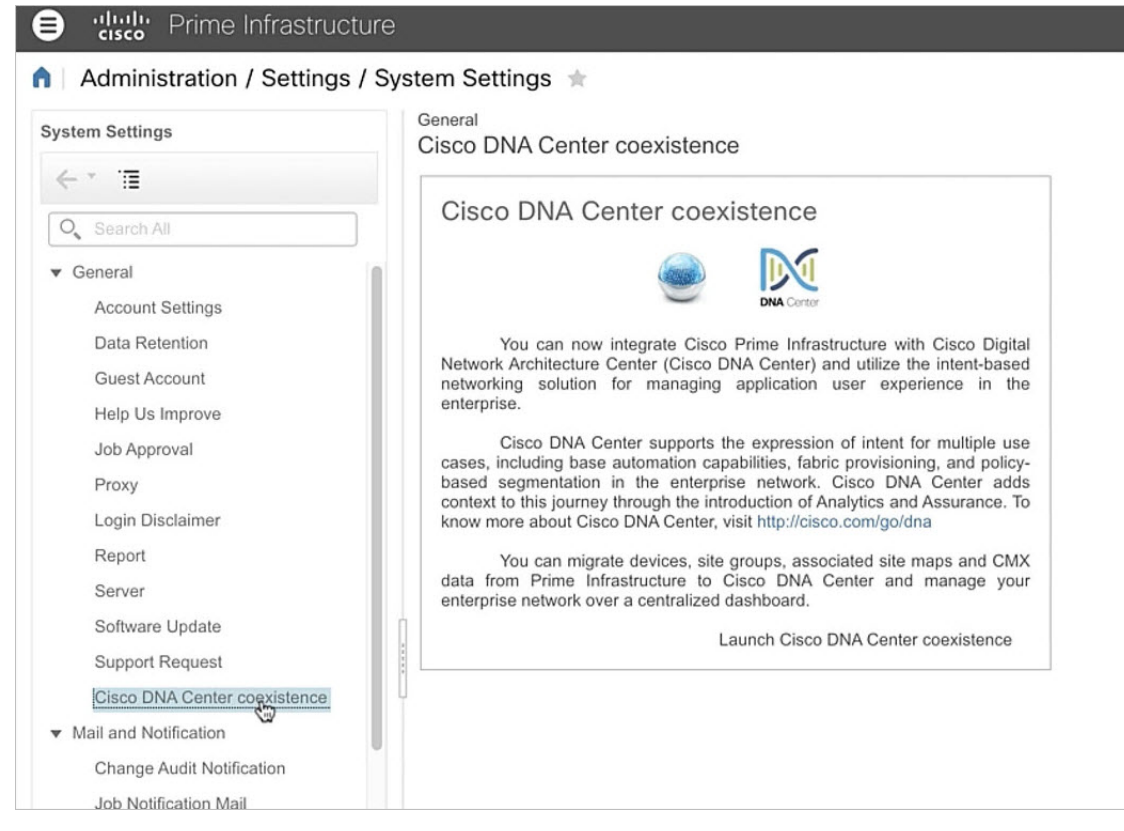

**Step 2** Add the Cisco DNA Center server to Cisco Prime Infrastructure.

a) In the **Add Cisco DNA Center Server** window, enter the following information:

• **Server IP or Hostname**: Enter the Cisco DNA Center server IP address or hostname.

- **Username**: Enter the user name to access the Cisco DNA Center.
- **Password**: Enter the password for the specified user name.
- **Confirm Password**: Re-enter the password.

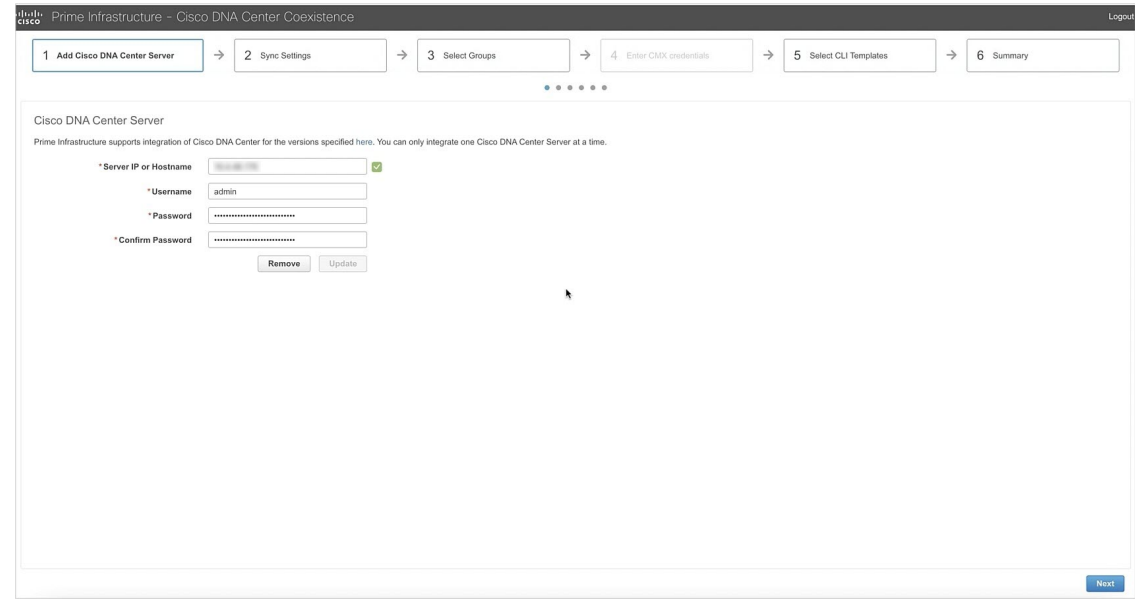

**Note** You can integrate a single Cisco DNA Center server at a time.

- b) Click **Next**.
- c) Click **Save** to check the Cisco DNA Center server reachability.
- d) Click **Next**.
- **Step 3** Synchronize the settings from Cisco Prime Infrastructure to Cisco DNA Center.
	- a) In the **Sync Settings** window, review the **Supported/Available Limits** table. Check the supported or available limits for the Cisco DNA Center server site groups or site maps, and devices. The supported or available limits for Cisco DNA Center vary based on the Cisco DNA Center server core count.

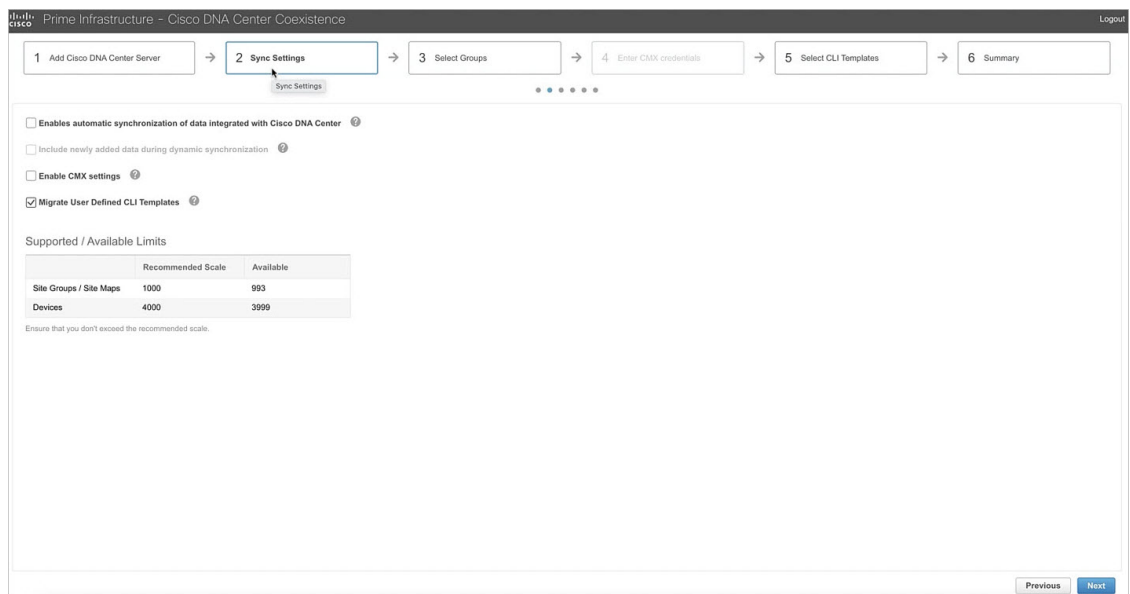

- b) To synchronize the already migrated data set for the groups and devices automatically after modification, check the **Enables automatic synchronization of data integrated with Cisco DNA Center** check box. When you check this check box:
	- The **Include newly added data during dynamic synchronization** check box is enabled.
	- Any modifications made to the location group and device entities through force synchronization are dynamically synchronized to Cisco DNA Center during force synchronization.
	- Cisco CMX is dynamically assigned to the Cisco DNA Center floor groups when Cisco Prime Infrastructure imports maps to Cisco CMX.
		- Cisco CMX dynamic synchronization works only on the already migrated floor groups. Cisco CMX must exist in the Cisco DNA Center server for Cisco CMX dynamic synchronization. **Note**
- c) To move any newly created groups and devices from Cisco Prime Infrastructure to Cisco DNA Center during dynamic synchronization automatically after addition, check the **Includenewly addeddataduring dynamic synchronization** check box.
	- This check box is disabled if you didn't check the **Enables automatic synchronizationofdata integrated with Cisco DNA Center** check box earlier. **Note**
- d) To push the Cisco CMX with floor groups to the Cisco DNA Center server, check the **Enable CMX settings** check box.
- <span id="page-11-0"></span>e) To migrate the user-defined CLI and composite templates to Cisco DNA Center, check the **Migrate User Defined CLI Templates** check box.
- f) Click **Next**.
- **Step 4** Select the site groups to migrate from Cisco Prime Infrastructure to Cisco DNA Center.
	- a) In the **Select Groups** window, check the corresponding check box for the Cisco Prime Infrastructure location groups in the left pane to migrate to Cisco DNA Center. When you check the check box for a location group, the associated buildings, floors, and maps are also selected by default.

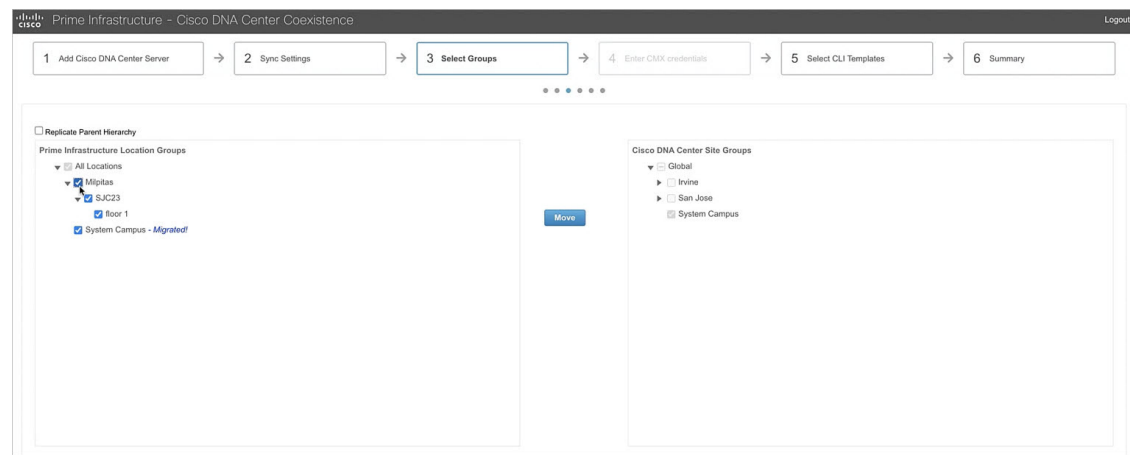

- <span id="page-12-0"></span>b) To move the selected location group in Cisco Prime Infrastructure to a specific site group in Cisco DNA Center, check the check box for the corresponding site group in the right pane.
	- If you don't select a site group for Cisco DNA Center in the right pane, the selected location group moves under the **Global** site in Cisco DNA Center. **Note**
- c) Click **Move**.

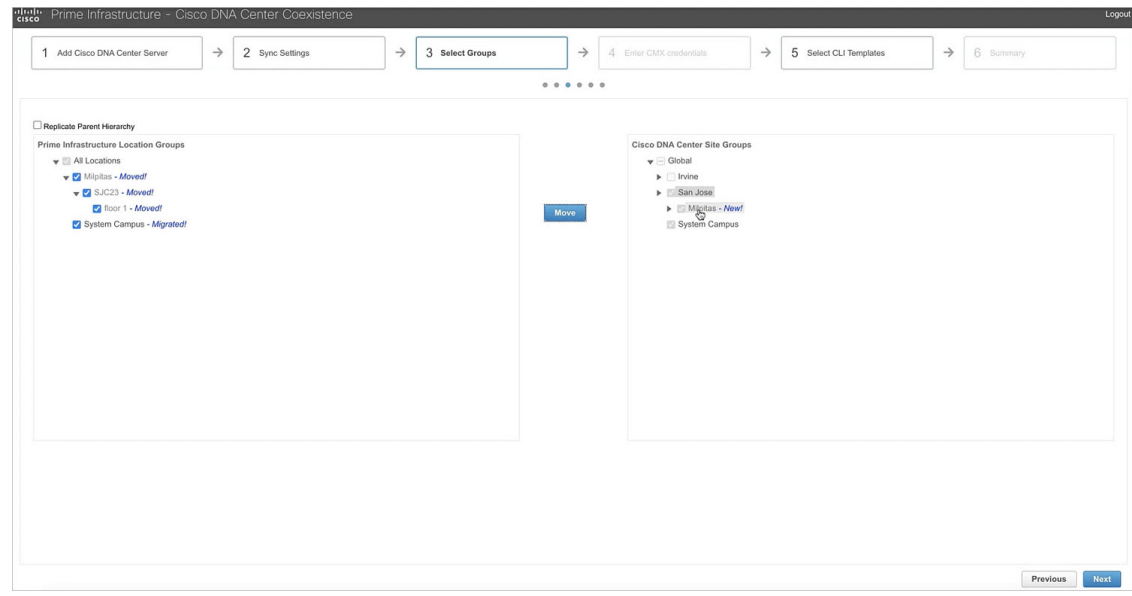

#### **Example:**

Check the check box for **Milpitas** site in Cisco Prime Infrastructure in the left pane. If you don't select a location group in the right pane, then **Milpitas** site moves under the **Global** site in Cisco DNA Center. To move the **Milpitas** site in Cisco Prime Infrastructure under the **San Jose** site in Cisco DNA Center, check the check box for **San Jose** in the right pane and then click **Move**.

- d) (Optional) Repeat steps 4.a, on [page](#page-11-0) 12 to 4.c, on [page](#page-12-0) 13 for all the required site groups.
- e) Click **Next**.

**Step 5** In the **Enter CMX credentials** window, enter the Cisco CMX credentials.

This window is disabled if you didn't check the **Enable CMX settings** check box in the **Sync Settings** window earlier, and the workflow moves to the **Select CLI Templates** window. **Note**

You can view the list of associated Cisco CMX for the selected groups with the following details:

- **Credential Status**
- **Server IP address**
- **Device Name**
- **Username**
- **Password**
- **SSH Username**
- **SSH Password**

If the SSH user name and SSH password aren't available for a Cisco CMX, update this information for the respective Cisco CMX. If the associated Cisco CMX isn't available, click **Next**.

When the Cisco Prime Infrastructure to Cisco DNA Center migration tool is active and autosynchronization is enabled, Cisco CMX is dynamically pushed to the Cisco DNA Center floor groups. Cisco DNA Center then tracks the location data for the assigned groups. **Note**

#### **Step 6** Migrate the user-defined CLI templates.

If you checked the **Migrate User Defined CLI Templates** check box in the **Sync Settings** window earlier, the **Select CLI Templates** window opens after the **Enter CMX credentials** window.

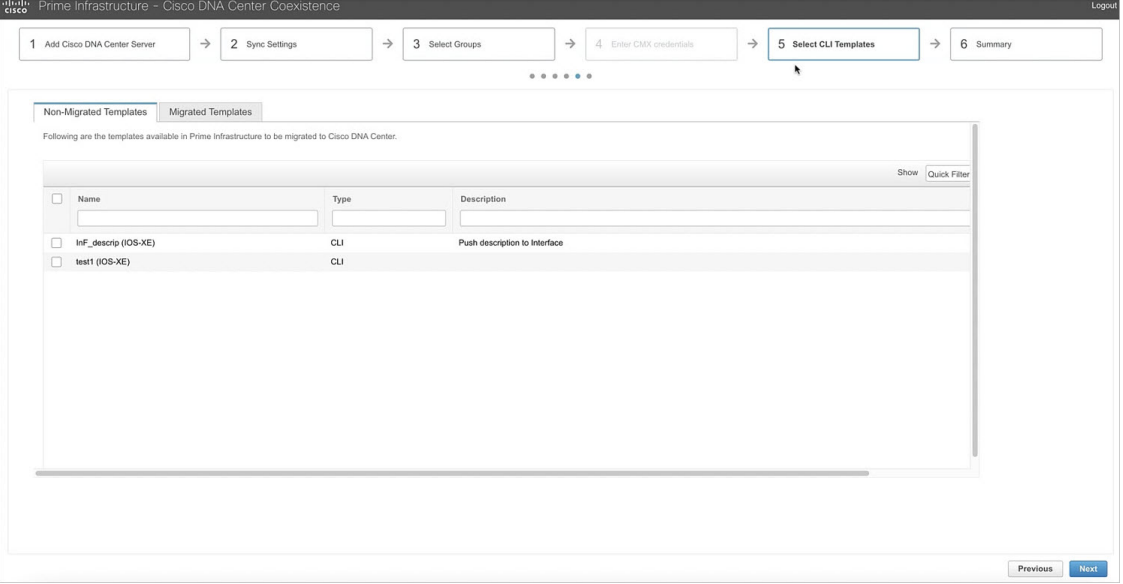

- a) In the**Select CLI Templates** window, check the corresponding check box for the templates that you want to migrate to Cisco DNA Center.
- b) Click **Next**.

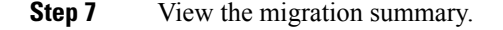

- a) In the **Summary** window, you can view the following summary before migrating to the Cisco DNA Center.
	- Location groups
	- Devices
	- Associated maps
	- User-defined templates
	- CMX

You can also view the status of the last synchronized date and time.

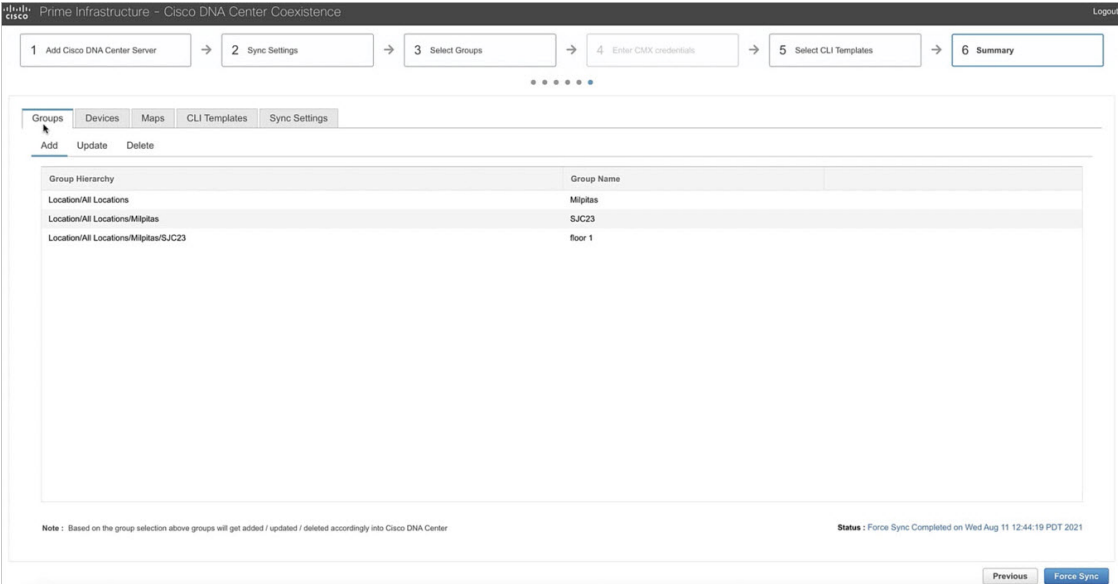

- b) Click **Submit**.
- c) Click **Force Sync** to push the data to the Cisco DNA Center server after the first migration.

The migration takes some time to complete. The following figure shows the migration status.

#### **Figure 4: Cisco Prime Infrastructure to Cisco DNA Center Migration Status**

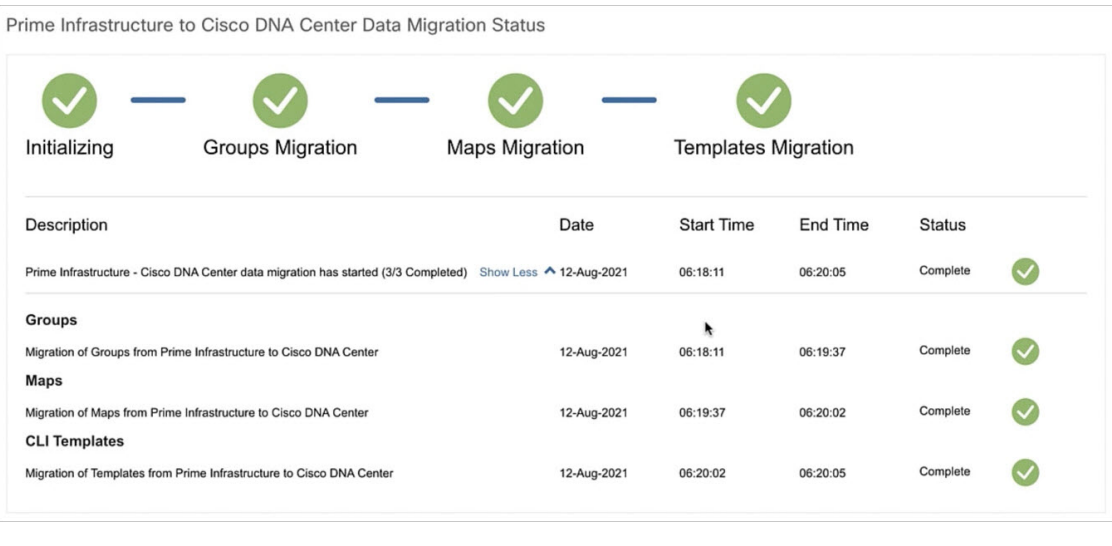

## **Verify the Migration**

After successful migration from Cisco Prime Infrastructure, log in to Cisco DNA Center and verify if the sites, devices, and templates are migrated correctly.

#### **Procedure**

**Step 1** Verify the sites, location, and maps.

- a) In the Cisco DNA Center GUI, click the menu icon  $(\equiv)$  and choose **Design** > **Network Hierarchy**.
- b) Verify the sites and maps.

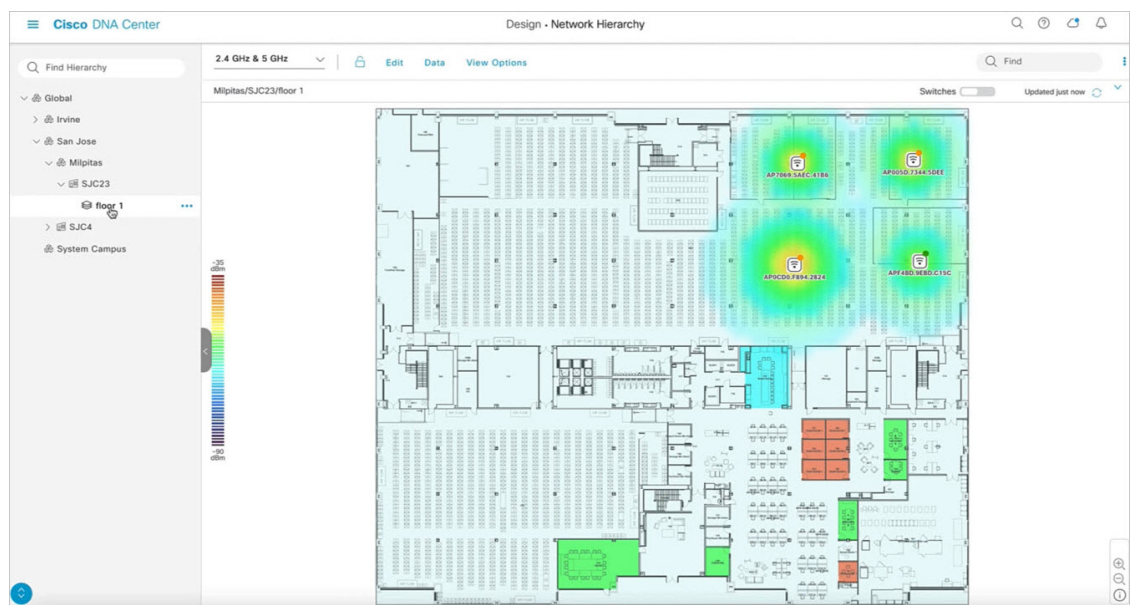

#### **Step 2** Verify the network devices.

- a) In the Cisco DNA Center GUI, click the menu icon  $(\equiv)$  and choose **Provision** > **Inventory**.
- b) In the left pane, choose the site and verify the network devices. Also, verify if the devices are in **Managed** state.

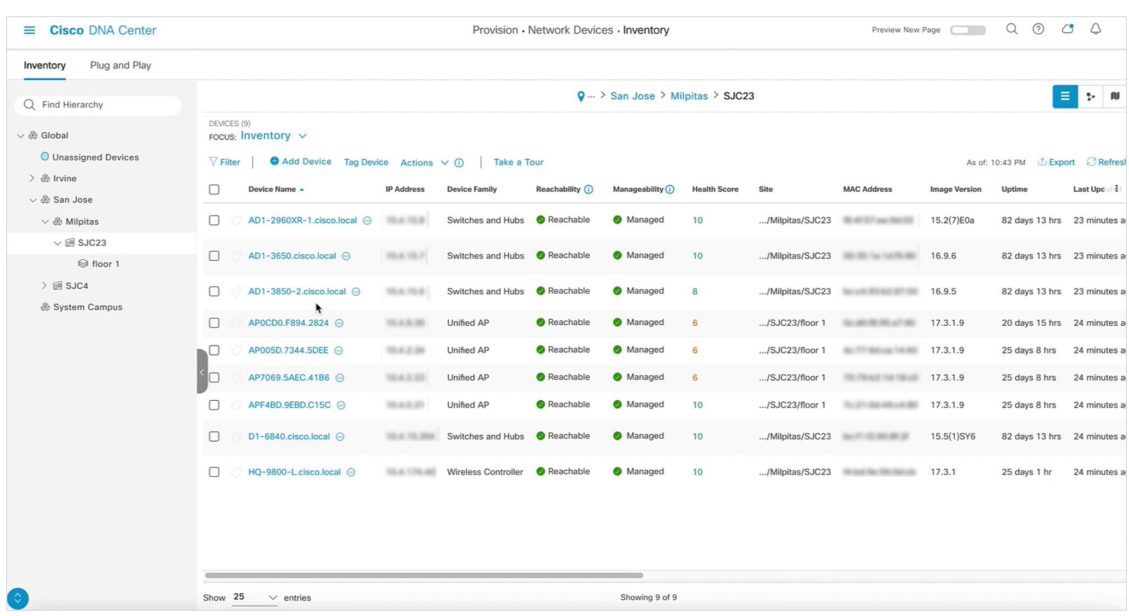

**Step 3** Verify the CLI templates.

- a) In the Cisco DNA Center GUI, click the menu icon  $(\equiv)$  and choose **Tools** > **Template Editor**.
- b) In the left pane, verify if you can view the templates under **Prime Imported Templates**.

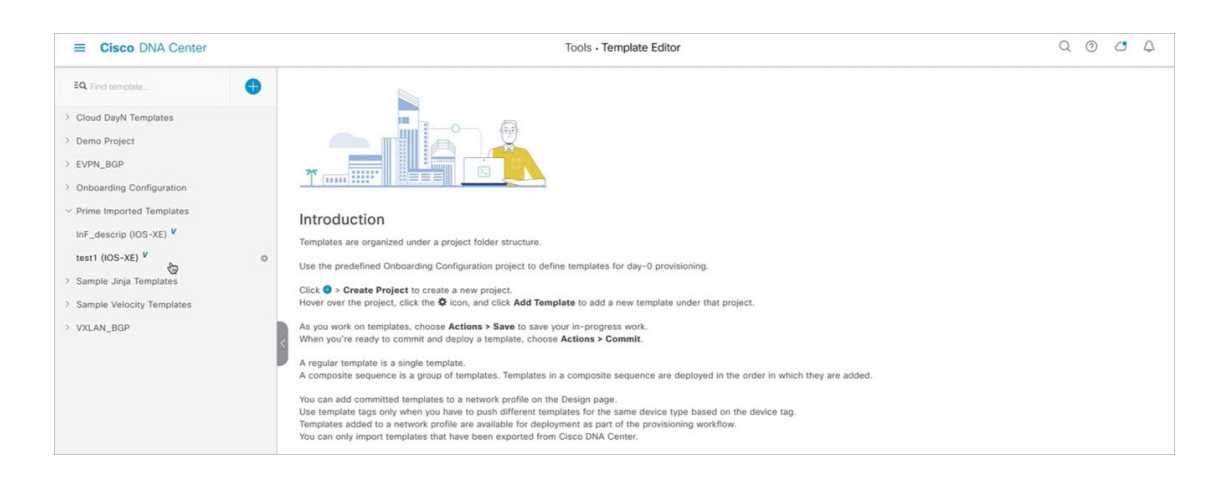

## **Communications, Services, and Additional Information**

- To receive timely, relevant information from Cisco, sign up at Cisco Profile [Manager](https://www.cisco.com/offer/subscribe).
- To get the business impact you're looking for with the technologies that matter, visit Cisco [Services.](https://www.cisco.com/go/services)
- To submit a service request, visit Cisco [Support](https://www.cisco.com/c/en/us/support/index.html).
- To discover and browse secure, validated enterprise-class apps, products, solutions, and services, visit Cisco [DevNet.](https://developer.cisco.com/ecosystem/spp/)
- To obtain general networking, training, and certification titles, visit [Cisco](http://www.ciscopress.com) Press.
- To find warranty information for a specific product or product family, access Cisco [Warranty](http://www.cisco-warrantyfinder.com) Finder.

#### **Cisco Bug Search Tool**

Cisco Bug Search Tool (BST) is a gateway to the Cisco bug-tracking system, which maintains a comprehensive list of defects and vulnerabilities in Cisco products and software. The BST provides you with detailed defect information about your products and software.

#### **Documentation Feedback**

To provide feedback about Cisco technical documentation, use the feedback form available in the right pane of every online document.

Cisco and the Cisco logo are trademarks or registered trademarks of Cisco and/or its affiliates in the U.S. and other countries. To view a list of Cisco trademarks, go to this URL: [https://www.cisco.com/c/en/us/about/legal/trademarks.html.](https://www.cisco.com/c/en/us/about/legal/trademarks.html) Third-party trademarks mentioned are the property of their respective owners. The use of the word partner does not imply a partnership relationship between Cisco and any other company. (1721R)

© 2021 Cisco Systems, Inc. All rights reserved.